# Cisco Kinetic GPT Release Notes

This document describes the new and revised features of the Cisco Kinetic Gateway Provisioning Tool (GPT).

#### Revised: March 22, 2019

## **Contents**

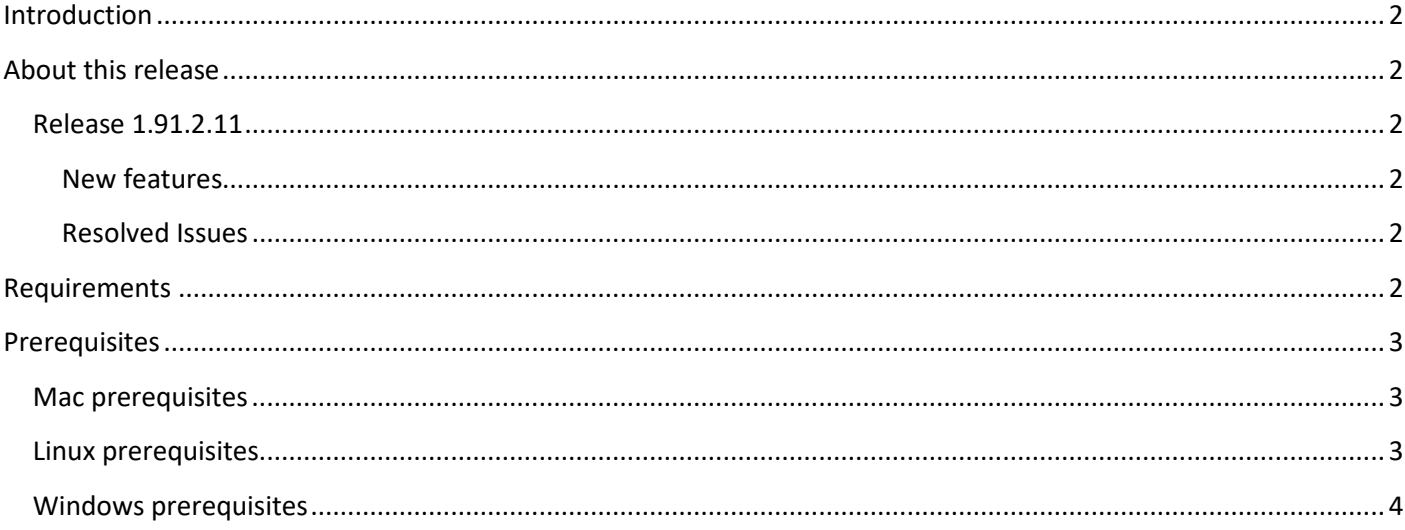

## <span id="page-1-0"></span>**Introduction**

Use the Cisco Kinetic Gateway Provisioning Tool (GPT) to build a Cisco IR807, IR 809, or [IR829 gateway](http://www.cisco.com/c/en/us/support/routers/800-series-industrial-routers/tsd-products-support-series-home.html) for use with Cisco Kinetic. This tool provisions the Cisco router to be managed by Cisco Kinetic Gateway Management Module (GMM) by installing the required IOS and IOx firmware and base configurations.

More information

- See [Provision a gateway](https://developer.cisco.com/docs/kinetic/#provision-a-gateway-cisco-gpt) for detailed instructions.
- See [Supported gateways](https://developer.cisco.com/docs/kinetic/#!supported-gateways-and-firmware) for the devices supported by the GPT.

# <span id="page-1-1"></span>About this release

## <span id="page-1-2"></span>Release 1.91.2.11

#### <span id="page-1-3"></span>New features

This release includes cellular modem firmware versions:

- Version 02.24 for the Cisco IR829 Dual LTE
- Version 5.5.58.00 for the Cisco IR829 Single LTE

#### <span id="page-1-4"></span>Resolved Issues

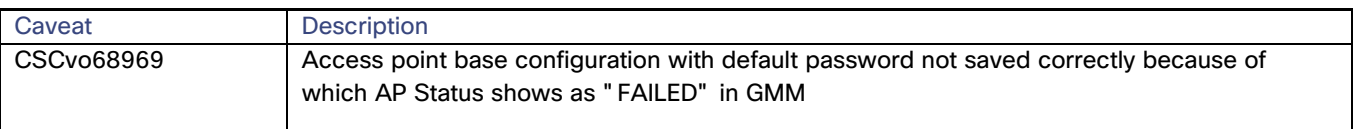

# <span id="page-1-5"></span>Requirements

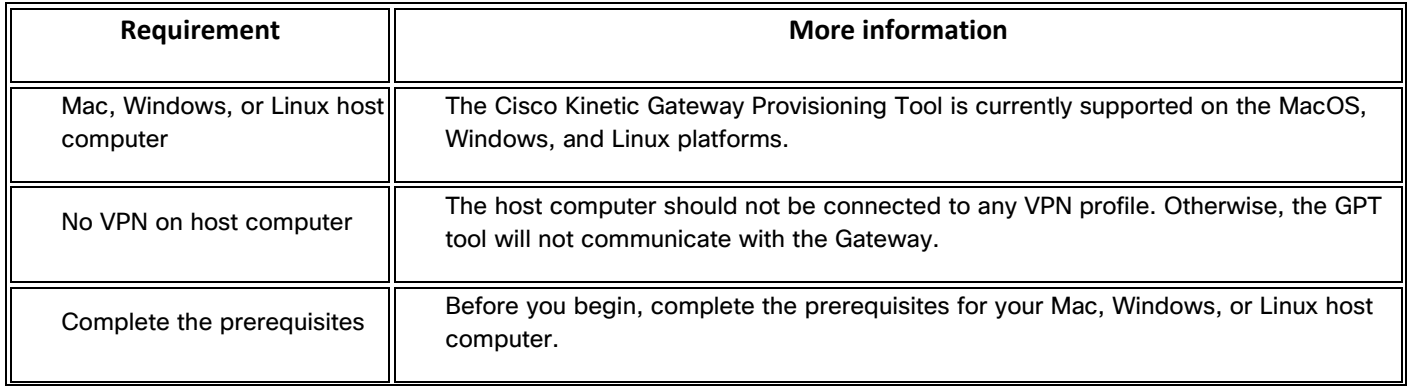

#### **Cisco Kinetic GPT Release Notes**

#### **Prerequisites**

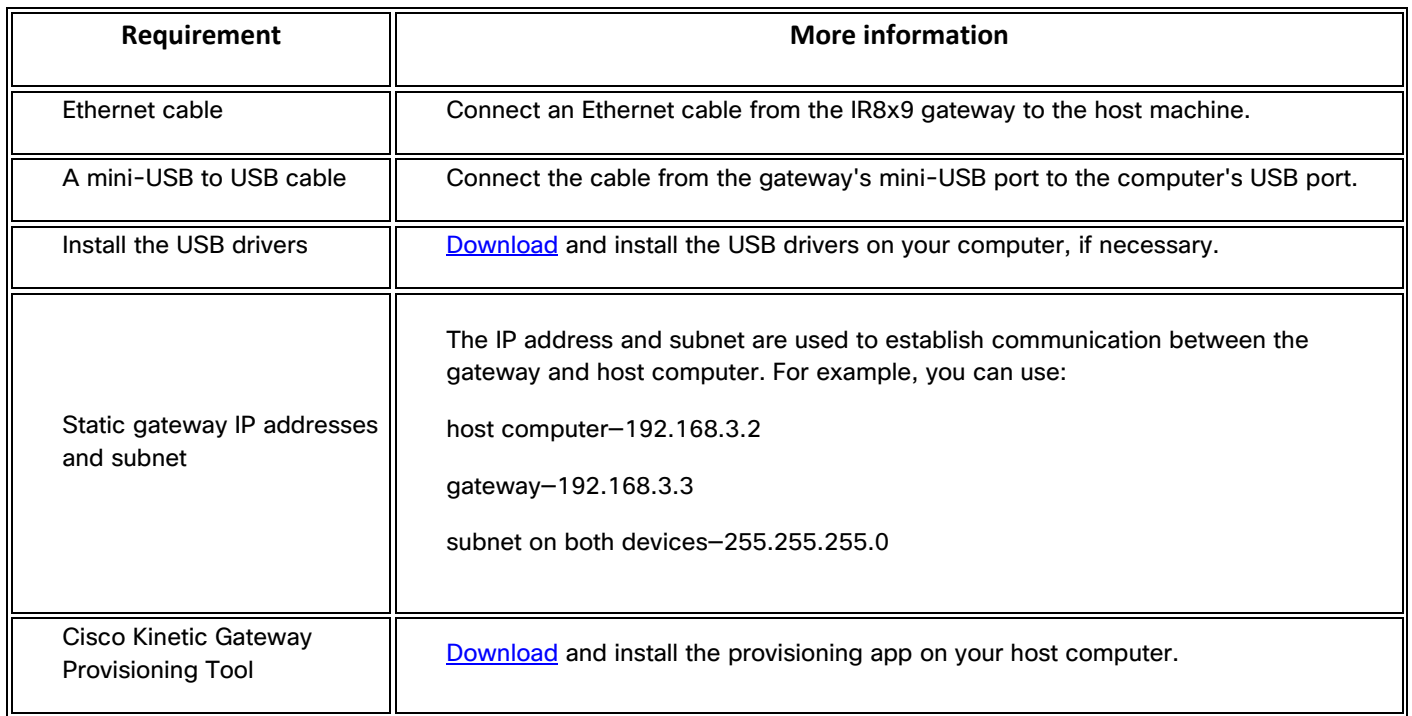

# <span id="page-2-0"></span>**Prerequisites**

Before you begin, complete the following tasks for your Mac, Windows, or Linux host computer.

### <span id="page-2-1"></span>Mac prerequisites

Complete the above [requirements.](https://developer.cisco.com/docs/kinetic/#!provision-a-gateway-cisco-gpt/requirements)

### <span id="page-2-2"></span>Linux prerequisites

- 1. Install gksu using sudo apt-get install gksu command.
- 2. Copy the installer to any location on the host computer.
- 3. Change the permission of the installer to 755.
- 4. Run the installer using sudo. **sudo ./ GPT-setup**
- 5. Follow the onscreen prompts to complete the installation. **Note:** Do not change installation directory /usr/local/GPT.
- 6. Open the application and enter the root password when prompted.

**Prerequisites** 

7. The application should launch and detect the attached gateway.

#### <span id="page-3-0"></span>Windows prerequisites

GPT supports Windows 7 and Windows 10 only.

Before you begin, enable telnet on your windows computer:

- 1. Click **Start** and search for "appwiz.cpl" (or go to **Start > Control Panel > Programs and Features**).
- 2. On the left side panel, click Turn Windows feature on or off.
- 3. Select the **Telnet Client** box and click **OK**.
- 4. Reboot the system if prompted.
- 5. Install the GPT tool on your Windows machine using the setup file provided separately.

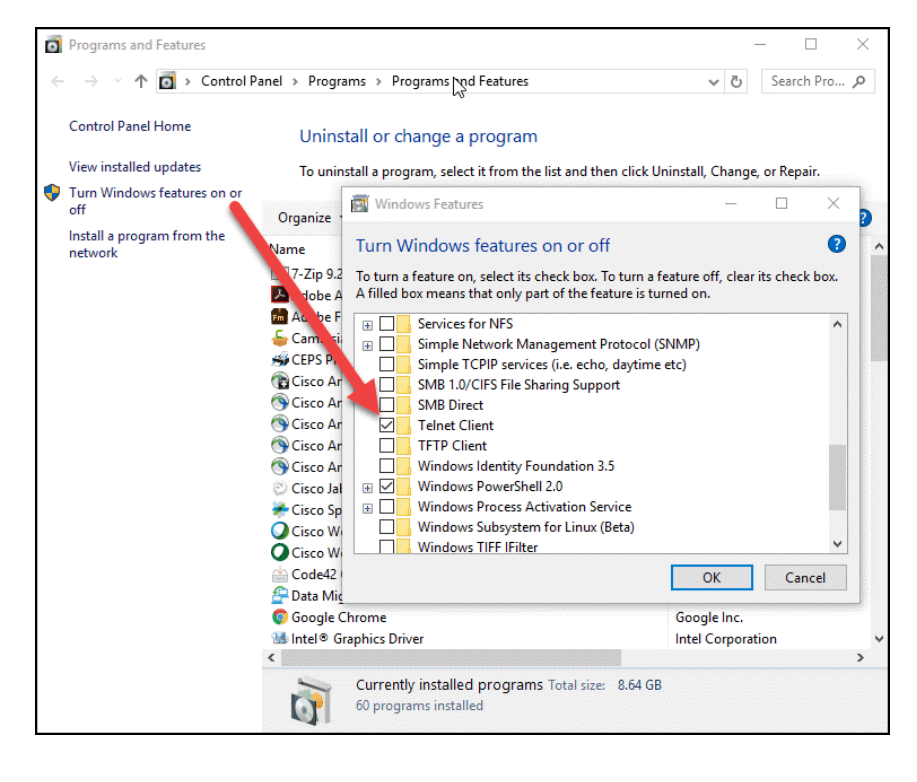

**Prerequisites** 

Cisco and the Cisco logo are trademarks or registered trademarks of Cisco and/or its affiliates in the U.S. and other countries. To view a list of Cisco trademarks, go to this URL: [www.cisco.com/go/trademarks.](http://www.cisco.com/go/trademarks) Third-party trademarks mentioned are the property of their respective owners. The use of the word partner does not imply a partnership relationship between Cisco and any other company.

Any Internet Protocol (IP) addresses and phone numbers used in this document are not intended to be actual addresses and phone numbers. Any examples, command display output, network topology diagrams, and other figures included in the document are shown for illustrative purposes only. Any use of actual IP addresses or phone numbers in illustrative content is unintentional and coincidental.